#### **BAB IV**

#### **DESKRIPSI KERJA PRAKTEK**

Kerja Praktek yang dilakukan pada CV Hikma Utama dilaksanakan selama sebulan. CV Hikma Utama adalah sebuah perusahaan yang bergerak pada bidang kontraktor listrik disana pihak perusahan menempatkan saya dengan kepala proyek dengan membantu menginputkan data proyek dan juga kebutuhan material kedalam Microsoft Excel.

Selain bekerja, disana juga melakukan menganalisis dan memahami proses bisnis tentang rencana anggaran biaya yang menjadi latar belakang permasalahan untuk menjadi kerja praktek yang saya kerjakan.

#### **4.1 Hasil Identifikasi**

# Dalam perkembangan teknologi informasi saat ini, sistem pengolahan data yang baik sangat dibutuhkan di berbagai perusahaan. Dengan adanya sistem pengolahan data yang baik maka informasi yang dibutuhkan dalam perusahaan akan dapat memperlancar kegiatan yang dilakukan oleh perusahaan tersebut.

**INSTITUT BISNIS** 

Dalam proses bisnis dalam rencana anggaran biaya pada CV Hikma Utama dilakukan dengan mengisi kebutuhan barang sesuai dengan klasifikasi yang ditentukan oleh perusahaan , membuat uraian pekerjaan yang terjadi di proyek sesuai dengan klasifikasi material dan kebutuhan upah tenaga kerja yang dilakukan oleh bagian survisor atau kepala proyek.

Perusahan CV Hikma Utama mempunyai permasalahan dalam pengolahan data rencana anggaran biaya , dalam proses tersebut perusahaan hanya melakukan perkiraan tanpa adanya data yang sesuai dengan proyek. Sehingga perusahaan dapat mengalami kerugian apabila biaya yang direncanakan lebih besar dari pada biaya realita yang terjadi.

Berdasarkan hasil identifikasi tersebut, diperlukan suatu sistem informasi penentuan rencana anggaran yang mampu menentukan biaya anggaran secara tepat dan cepat sehingga tidak memerlukan banyak waktu. Proses identifikasi tersebut dijelaskan pada *document flow*, dan penjelasan yang masing-masing proses diuraikan di bawah ini.

#### **4.1.1** *Document Flow* **Penerimaan Proyek**

Prosedur Penerimaan Proyek yang terdapat pada CV Hikma Utama adalah sebagai berikut:

- 1. Pelanggan yang melakukan pemesanan proyek untuk pemasangan listrik di dalam perusahaan meraka, terlebih dahulu mengisi form pelanggan dan spesifikasi proyek yang akan di kerjakan oleh CV Hikma Utama.
- 2. Setelah CV Hikma Utama menerima data proyek dari pelanggan maka perusahaan melakukan survey terhadap perusahaan pelanggan untuk memastikan data proyek tersebut sesuai data dari pelanggan.
- 3. Setelah mendapatkan data proyek dari survey maka data yang telah di survey diberikan kepada supervisor proyek untuk dibuatkan surat pekerjaan yang disetujui oleh manajer.

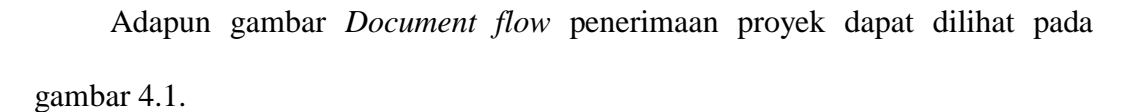

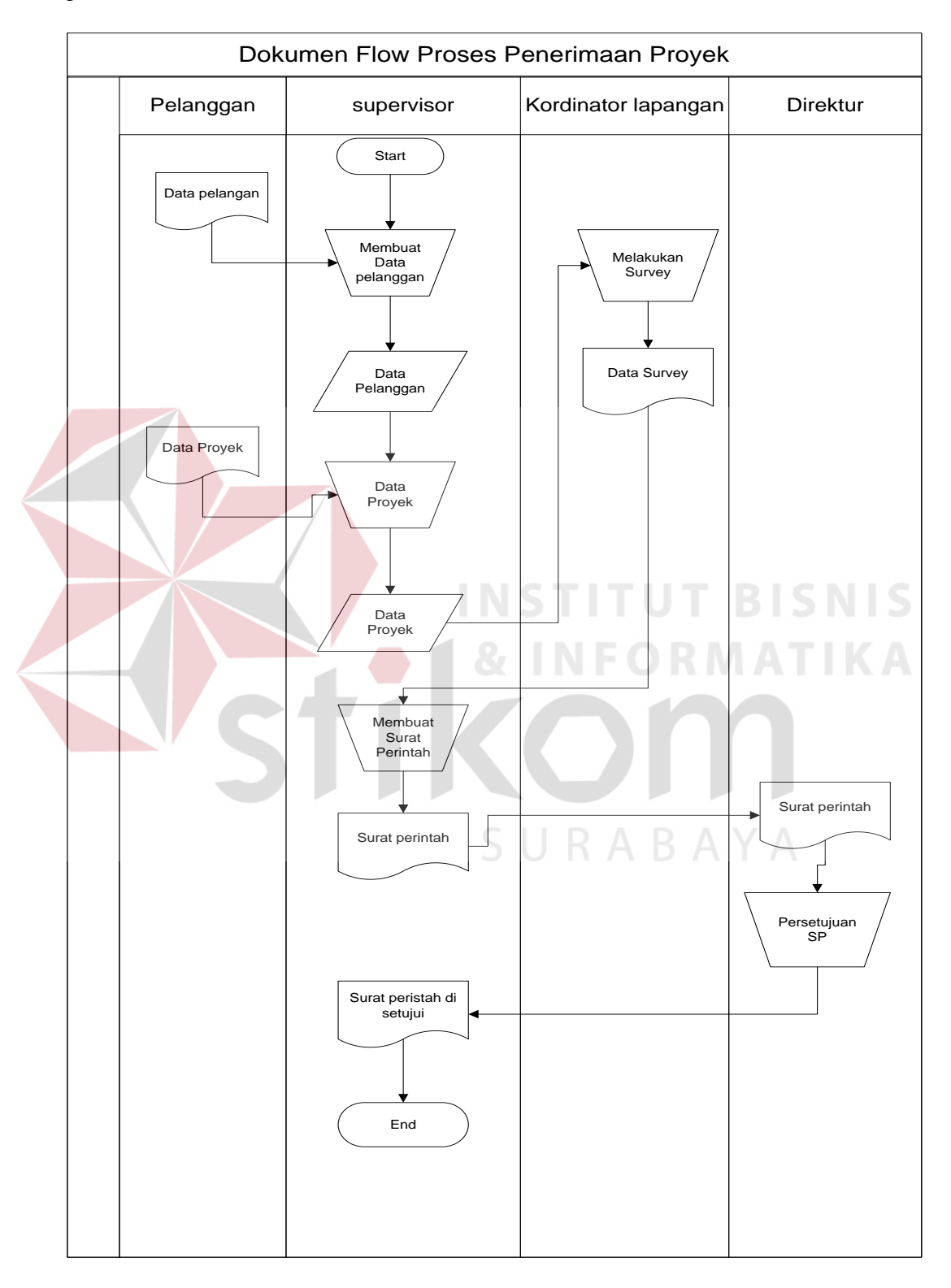

Gambar 4.1 *Document Flow* penerimaan proyek

#### **4.1.2** *Document Flow* **Bill of Quantity**

Prosedur Bill of Quantity yang sedang berjalan pada CV Hikma Utama adalah sebagai berikut:

- 1. Proses Bill of Quantity diawali dengan dokumen surat perintah kerja yang diterima oleh supervisor proyek dengan menetapkan formula dan perhitungan kebutuhan material, klasifikasi material dimana kebutuhan tersebut ditentukan oleh data material yang di ambil di gudang dan data klasifikasi yang ditetapkan oleh supervisor setelah itu melakukan penetapan kebutuan pemakain material.
- 2. Setelah menetapkan kebutuhan pemakain material selanjutnya supervisor membuat uraian pekerjaan dengan menetukan setiap material yang dibutuhkan untuk pekerjaan yang dilakukan didalam proyek, sehingga setiap uraian pekerjaan memiliki kebutuhan material yang berbeda.
- 3. Setelah menetukan uraian pekerjaan Supervisor menetapkan perhitungan biaya upah tenaga kerja dari data jabatan tenaga kerja untuk mengetahui upah yang diterima setiap jam dan menetapkan perhitungan biaya tenaga kerja.
- 4. Penetapan semua perhitungan kebutuhan tersebut digunakan sebagai data referensi untuk menentukan rencana anggaran biaya yang dibutuhkan dalam setiap proyek yang diterima oleh CV Hikma Utama, kebutuhan proyek sesuai dengan perhitungan dari ketentuan perusahaan.

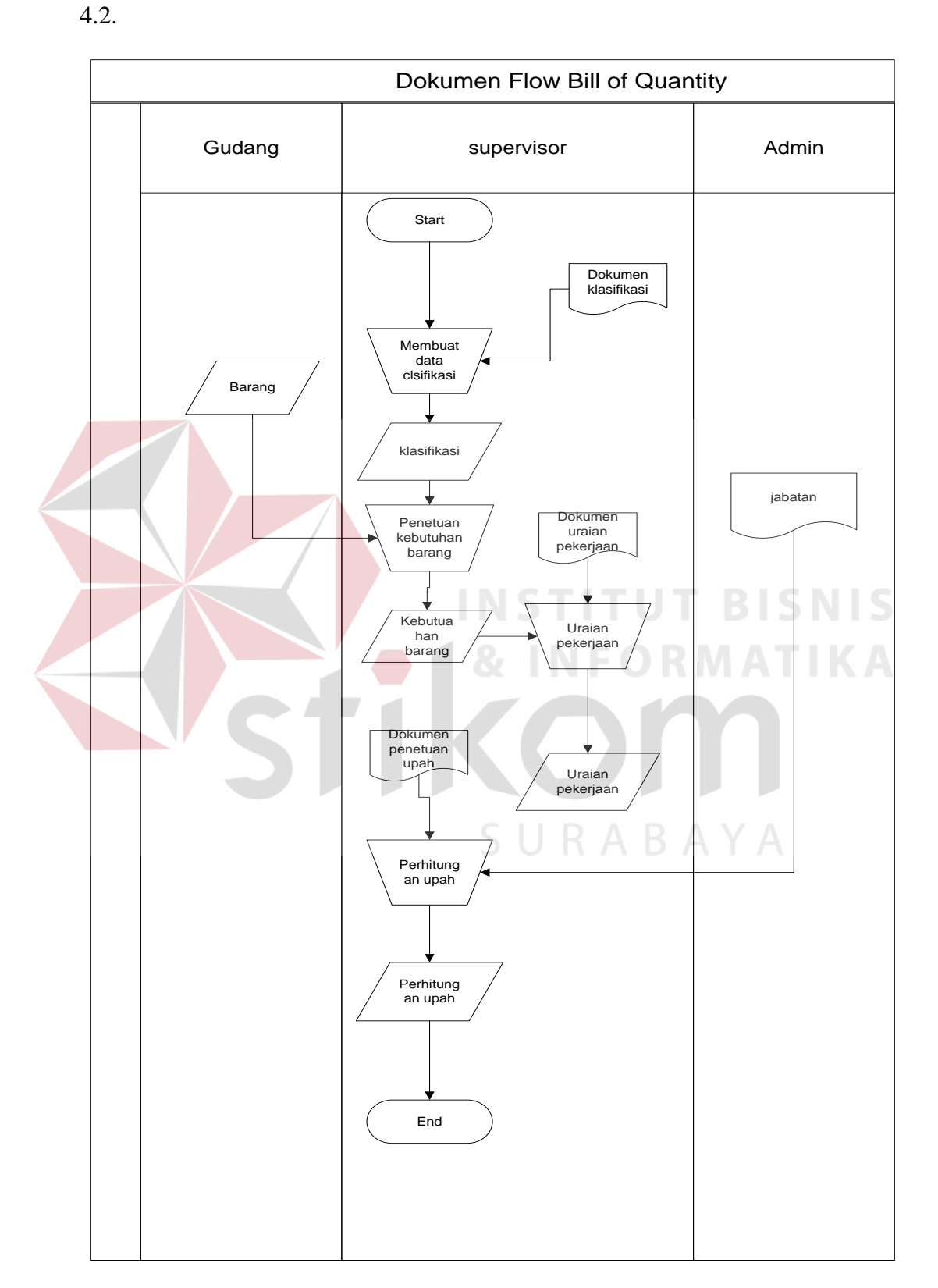

Adapun gambar *Document flow* Bill of Quantity dapat dilihat pada gambar

Gambar 4.2 *Document Flow* Proses Bill Of Quantity

#### **4.1.3** *Document Flow* **Rencana Anggaran Biaya**

Prosedur rencana anggran biaya pada CV Hikma Utama adalah sebagai berikut:

- 1. Data proyek yang diterima dari pelanggan kemudian diproses dengan membaca dari data referensi yang telah dibuat oleh supervisor yaitu data kebuthan barang , uraian pekerjaan dan kebutuhan biaya upah tenaga kerja, sehingga rencana anggaran dapat diketahui dengan tepat dan cepat.
- 2. Setelah rencana anggaran biaya diketahui sistem meberikan proses perhitungan perbandingan antara rencana anggaran biaya dengan anggaran biaya realita yang di di inputkan oleh admin untuk mengetahuin selisih dari anggaran yang terjadi pada setiap proyek.

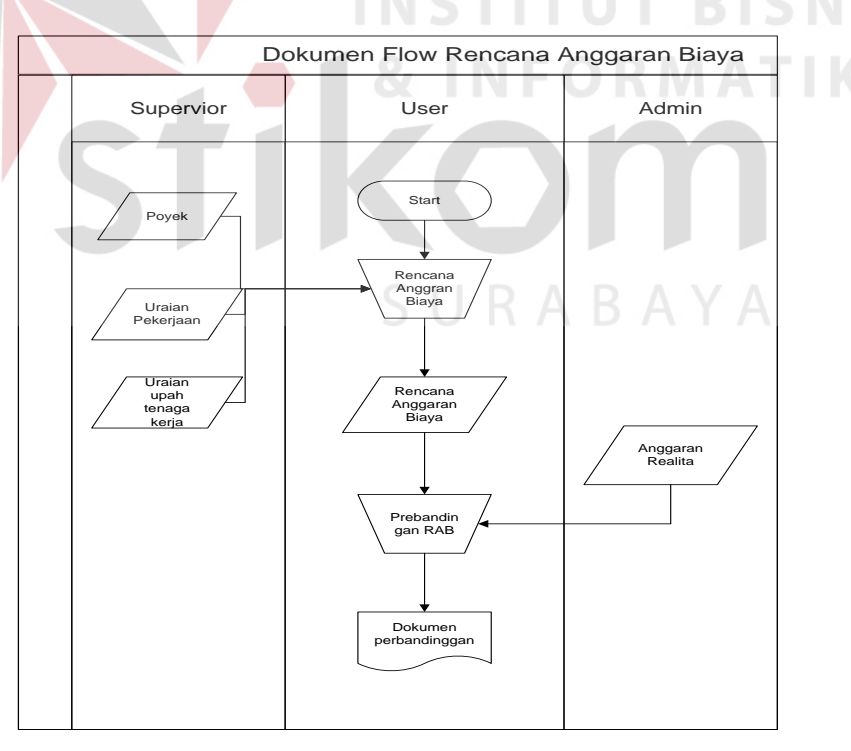

Gambar *Document flow* rencana anggaran biaya dapat dilihat pada gambar 4.3

Gambar 4.3 *Document Flow* Rencana Aggaran Biaya

#### **4.1.4** *Document Flow* **Laporan Rencana Anggaran Biaya**

Prosedur Pelaporan rencana anggaran biaya pada CV Hikma Utama adalah sebagai berikut:

Data rencana anggaran biaya dan realita anggaran dilakukan cetak laporan untuk kebutuhan dari gudang berupa laporan kebutuhan material , juga laporan rencana anggaran dan laporan perbandingan anggaran untuk direktur CV Hikma Utama.

Adapun gambar *Document flow* Pelaporan Rencana Angan Biaya dapat dilihat pada gambar 4.4.

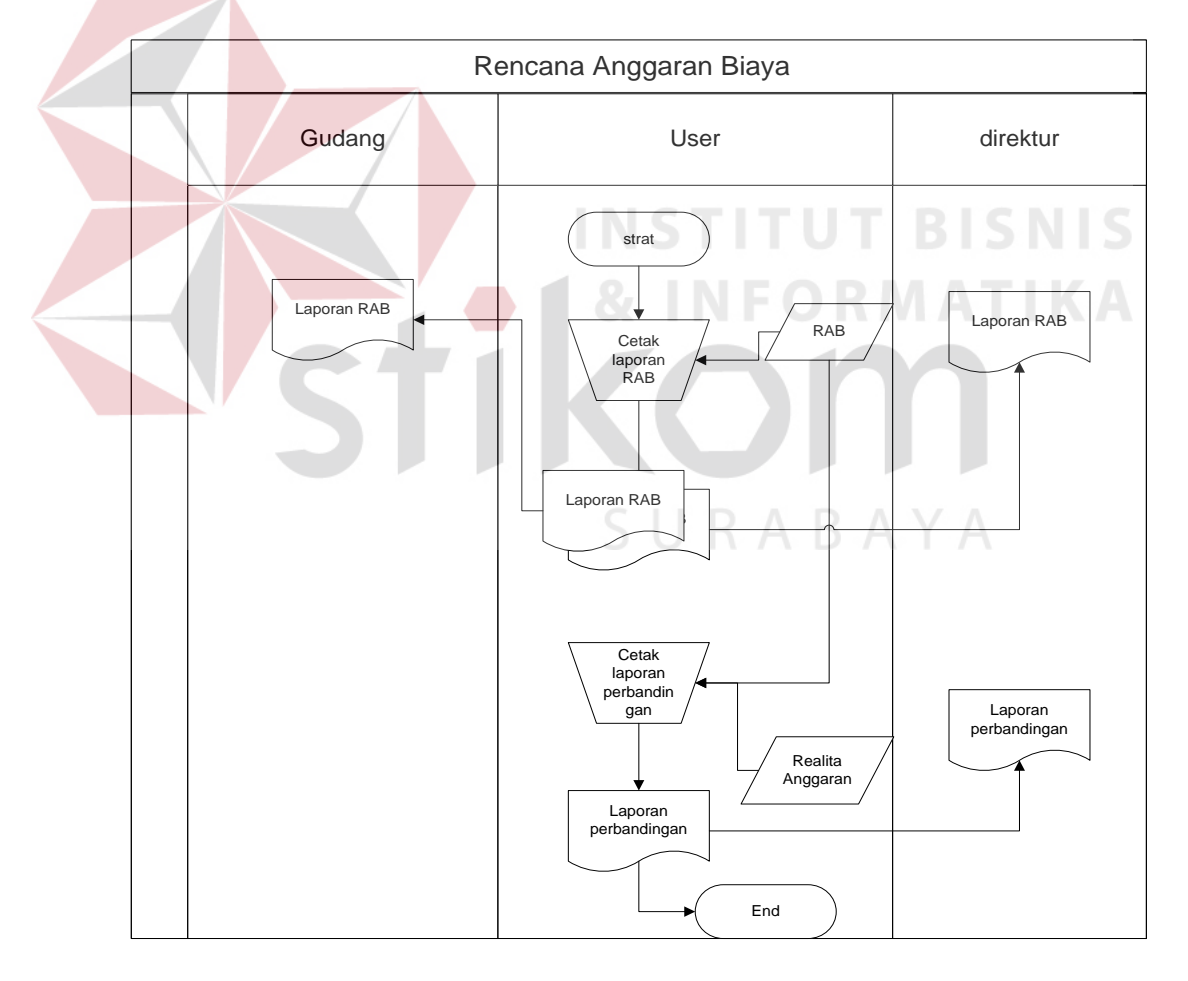

Gambar 4.4 *Document Flow* Pelaporan Rencana Anggaran Biaya

Dari proses bisnis yang telah dijabarkan melalui *document flow* diatas, maka *output* dari proses bisnis tersebut bisa ditarik kesimpulan, meliputi:

1. Adanya kesalahan sistem dalam penentuan kualitas barang

 Perusahaan tidak dapat menentukan kulaitas barang dengan cepat dikarenakan tidak adanya klasifikasi barang untuk kebutuhan proyek yang mengakibatkan kesulitan mencari kualitas barang yang sesuai.

- 2. Adanya penetuan dalam pengisian data rencana anggaran biaya Proses penetapan data rencana anggaran biaya yang dilakukan secara manual. Hal tersebut kurang efektif dan efisien, selain itu dengan proses tersebut sangat mungkin terjadi kesalahan *input* ataupun menghasilkan perhitungan yang kurang *valid*.
- 3. Kurang Terintegrasi antar suatu proses bisnis Proses bisnis tersebut kurang terintegrasi antara kebutuhan material , uraian pekerjaan dan juga upah tenaga kerja sehingga membutuhkan waktu lama dalam pembuatan laporan rencana anggran biaya , kebutuhan material dan laporan perbandingan anggaran. SURABAYA

#### **4.2 Perancangan Sistem**

Berdasarkan analisis, dibuat rancangan sistem untuk mencari solusi pada perusahaan tersebut. Dengan analisis tersebut maka dapat menghasilkan *document flow* dari analisis sistem yang sedang berjalan, sedangkan sistem yang baru dapat digambarkan melalui *system flow, Context Digram, HIPO, data flow diagram, entity relationship diagram,* struktur tabel, dan desain *I/O*. Adapun penjelasannya sebagai berikut:

#### **4.2.1** *System Flow* **Penerimaan Proyek**

Prosedur Penerimaan Proyek secara sistem yang terdapat pada CV Hikma Utama adalah sebagai berikut:

- 1. Sistem dimulai dengan menginputkan data Pelanggan yang melakukan pemesanan proyek untuk pemasangan listrik di dalam perusahaan meraka, terlebih dahulu mengisi form pelanggan dan mengisi data spesifikasi proyek yang akan di kerjakan oleh CV Hikma Utama.
- 2. Setelah CV Hikma Utama menerima data proyek dari pelanggan maka perusahaan melakukan survey terhadap perusahaan pelanggan untuk memastikan data proyek tersebut sesuai data dari pelanggan.

Adapun gambar *System flow* Penerimaan Proyek dapat dilihat pada gambar

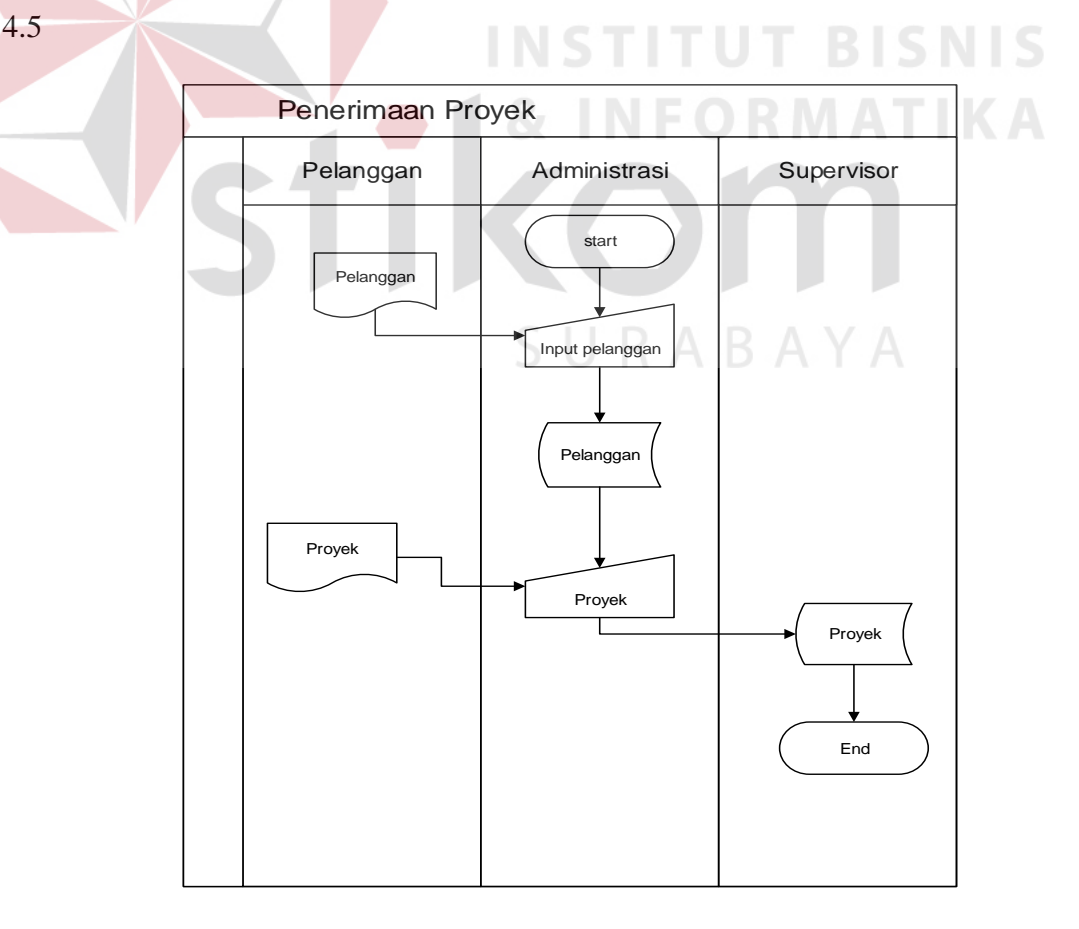

![](_page_8_Figure_6.jpeg)

#### **4.2.2** *System Flow* **Bill Of Quantity**

Prosedur Bill of Quantity yang sedang berjalan pada CV Hikma Utama adalah sebagai berikut:

- 1. Proses Bill of Quantity diawali dengan dokumen surat perintah kerja yang diterima oleh supervisor proyek dengan menetapkan formula dan perhitungan kebutuhan material, klasifikasi material dimana kebutuhan tersebut ditentukan oleh data material yang di ambil di gudang dan data klasifikasi yang ditetapkan oleh supervisor setelah itu melakukan penetapan kebutuan pemakain material.
- 2. Setelah menetapkan kebutuhan pemakain material selanjutnya supervisor membuat uraian pekerjaan dengan menetukan setiap material yang dibutuhkan untuk pekerjaan yang dilakukan didalam proyek, sehingga setiap uraian pekerjaan memiliki kebutuhan material yang berbeda.
- 3. Setelah menetukan uraian pekerjaan Supervisor menetapkan perhitungan biaya upah tenaga kerja dari data jabatan tenaga kerja untuk mengetahui upah yang diterima setiap jam dan menetapkan perhitungan biaya tenaga kerja.
- 4. Penetapan semua perhitungan kebutuhan tersebut digunakan sebagai data referensi untuk menentukan rencana anggaran biaya yang dibutuhkan dalam setiap proyek yang diterima oleh CV Hikma Utama, kebutuhan proyek sesuai dengan perhitungan dari ketentuan perusahaan.

![](_page_10_Figure_0.jpeg)

Adapun gambar *Document flow* Bill of Quantity dapat dilihat pada gambar

4.6

Gambar 4.6 Sysflow Bill Off Quantity

#### **4.2.3** *System Flow* **Rencana Anggaran Biaya**

Prosedur rencana anggran biaya secara sistem pada CV Hikma Utama adalah sebagai berikut:

- 1. Data proyek yang diterima dari pelanggan kemudian diproses dengan membaca dari data referensi yang telah dibuat oleh supervisor yaitu data kebuthan barang , uraian pekerjaan dan kebutuhan biaya upah tenaga kerja, sehingga rencana anggaran dapat diketahui dengan tepat dan cepat.
- 2. Setelah rencana anggaran biaya diketahui sistem meberikan proses perhitungan perbandingan antara rencana anggaran biaya dengan anggaran biaya realita yang di di inputkan oleh admin untuk mengetahuin selisih dari anggaran yang terjadi pada setiap proyek.

Sistem Flow Rencana Anggaran Biaya Supervior Administrasi Strat Proyek<br>Uraian Rencana Anggaran Biaya Uraian Pekerjaan Penentuan Upah Rencana Angara Biaya Perbandingan Anggaran Realita<br>Anggarar Anggaran Laporan Perbandingan

gambar *System flow* rencana anggaran biaya dapat dilihat pada gambar 4.7

Gambar 4.7 *System Flow* Rencana Anggaran Biaya

Prosedur Pelaporan rencana anggaran biaya pada CV Hikma Utama adalah sebagai berikut:

Data rencana anggaran biaya dan realita anggaran dilakukan cetak laporan untuk kebutuhan dari gudang berupa laporan kebutuhan material , juga laporan rencana anggaran dan laporan perbandingan anggaran untuk direktur CV Hikma Utama.

Adapun gambar *Sysflow flow* Cetak Rencana Angan Biaya dapat dilihat pada gambar 4.48:

![](_page_12_Figure_4.jpeg)

Gambar 4.8 *System Flow* Laporan Rencana Anggaran Biaya

#### **4.2.5** *Data Flow Diagram* **(DFD)**

*Data Flow Diagram* (DFD) merupakan suatu model yang menggambarkan aliran data yang terjadi dalam sistem, sehingga dengan dirancangnya DFD ini maka akan terlihat jelas arus data yang mengalir dari sistem tersebut. Dalam pembuatan DFD ini akan dibuat mulai dari *context diagram* dan DFD level di bawahnya.

#### **1.** *Context Diagram*

*Context Diagram* dari sistem rencana anggaran biaya pada CV Hikma Utama ini menggambarkan secara umum proses yang terjadi perusahaan tersebut. digambarkan pada gambar 4.9

![](_page_13_Figure_4.jpeg)

Gambar 4.9 *Context Diagram* 

### **2.** *DFD level* **0 Sistem Informasi Reservasi Hotel**

DFD level 0 merupakan hasil *decompose* dari *context diagram* yang menggambarkan proses-proses apa saja yang terdapat pada sistem rencana anggaran biaya pada CV Hikma Utama. DFD level 0 dapat dilihat pada gambar

![](_page_14_Figure_2.jpeg)

Gambar 4.10 *DFD Level 0* 

#### **4.2.6 Perancangan Database**

Dari analisis sistem diatas maka dapat dibuat untuk merancang *database* yaitu *Entity Relationship Diagram* (ERD) yang menggambarkan struktur *database* dari sistem penjualan Teaching Factory yang terdiri dari *Conceptual Data Model* dan *Physical Data Model*.

1. *Conceptual Data Model* (CDM)

*Conceptual Data Model* (CDM) ini menggambarkan relasi antara tabel yang satu dengan tabel yang lain. Berikut ini merupakan tabel-tabel yang terdapat dalam *Conceptual Data Model* (CDM) pada gambar 4.11:

![](_page_15_Figure_4.jpeg)

Gambar 4.11 *Conceptual Data Model* Sistem Rencana Anggaran Biaya

#### 2. *Physical Data Model* (PDM)

*Physical Data Model* (PDM) merupakan hasil *generate* dari *Conceptual Data Model* (CDM). Perancangan PDM merupakan representasi fisik dari *database.* PDM menggunakan sejumlah tabel untuk menggambarkan data serta hubungan antara data-data tersebut. Berikut PDM yang ada pada sistem Rencana Anggaran Biaya, dapat dilihat pada gambar 4.12:

![](_page_16_Figure_1.jpeg)

Gambar 4.12 *Physical Data Model* Sistem Rencana Anggaran Biaya

#### **4.2.1 Struktur Tabel**

Struktur tabel pada sistem informasi rencana anggaran biaya pada CV.

SURABAYA

Hikma Utama adalah sebagai berikut:

a. Tabel Pelanggan

![](_page_16_Picture_471.jpeg)

Fungsi : Tabel untuk memasukkan data-data pelanggan

#### Tabel 4.1 Pelanggan

![](_page_16_Picture_472.jpeg)

T

![](_page_17_Picture_150.jpeg)

b. Tabel Jabatan

![](_page_17_Picture_151.jpeg)

*Primary Key* : Kode\_Jabatan

*Foreign Key* : -

# Fungsi : Tabel untuk memasukkan data Jabatan

Tabel 4.2 Jabatan

**RISNIS** 

![](_page_17_Picture_152.jpeg)

- c. Tabel Tingkat Penyelesain Upah
	- Nama Tabel : Tingkat\_penyelesaian
	- *Primary Key* : Kode\_penyelesaian
	- *Foreign Key* : kode\_RAB
	- Fungsi : Tabel untuk memasukkan data Tingkat\_penyelesaian

| No. | <b>Field</b>         | <b>Type</b> | Length | <b>Key</b>  |
|-----|----------------------|-------------|--------|-------------|
| 1.  | Kode_penyelesaian    | Char        | 5      | Primary Key |
| 2.  | Kode_RAB             | Char        | 5      | Foreign Key |
| 3.  | Nama_penyelesaian    | Vachar      | 20     |             |
| 4.  | Tingkat_penyelesaian | Integer     |        |             |
| 5.  | Satuan               | Varchar     | 20     |             |

Tabel 4.3 Tingkat penyelesaian upah

# d. Tabel Relationship 4

![](_page_18_Picture_153.jpeg)

![](_page_18_Picture_154.jpeg)

# e. Tabel Proyek

![](_page_18_Picture_155.jpeg)

![](_page_19_Picture_174.jpeg)

![](_page_19_Picture_175.jpeg)

f. Tabel Uraian pekerjaan

![](_page_19_Picture_176.jpeg)

- *Primary Key* : Kode\_pekerjaan
- *Foreign Key* : Kode\_RAB
- Fungsi : Tabel untuk memasukkan data Uraian\_pekerjaan

# Tabel 4.6 Tabel Uraian Pekerjaan

![](_page_19_Picture_177.jpeg)

![](_page_20_Picture_168.jpeg)

# g. Tabel Barang

![](_page_20_Picture_169.jpeg)

![](_page_20_Picture_170.jpeg)

#### Tabel 4.7 Tabel Barang

# h. Tabel Golongan

![](_page_20_Picture_171.jpeg)

![](_page_21_Picture_133.jpeg)

![](_page_21_Picture_134.jpeg)

i. Tabel Klasifikasi Material

![](_page_21_Picture_135.jpeg)

- j. Tabel Rencana Anggaran Biaya
	- Nama Tabel : RAB
	- *Primary Key* : Kode\_RAB
	- *Foreign Key* : Kode\_proyek
	- Fungsi : Tabel untuk menyimpan data RAB

Tabel 4.10 Tabel RAB

| No. | <b>Field</b> | <b>Type</b> | Length | <b>Key</b>  |
|-----|--------------|-------------|--------|-------------|
| 1.  | Kode_RAB     | Char        |        | Primary Key |
| 2.  | Kode_proyek  | Char        |        | Foreign Key |
| 3.  | Tanggal_RAB  | Date        |        |             |

k. Tabel Anggaran Realita

![](_page_22_Picture_155.jpeg)

*Primary Key* : Kode\_anggran

*Foreign Key* : Kode\_RAB

Fungsi : Tabel untuk menyimpan data anggaran realita

Tabel 4.11 Tabel Anggran Realita

![](_page_22_Picture_156.jpeg)

**BISNIS** 

l. Tabel Karyawan

![](_page_23_Picture_173.jpeg)

# Tabel 4.12 Karyawan

![](_page_23_Picture_174.jpeg)

TINOT

m. Tabel User Login

![](_page_23_Picture_175.jpeg)

# Tabel 4.13 User Login

![](_page_23_Picture_176.jpeg)

![](_page_24_Picture_155.jpeg)

#### **4.3 Desain** *Input, Interface* **dan** *Output*

Desain antarmuka menggunakan bahasa pemrograman *Visual Basic.net 2010* dan database *Microsoft SQL Server 2008.* Adapun desain *Interface, Input/Output* adalah sebagai berikut:

#### **4.3.1 Desain** *Input*

Berikut ini adalah desain *input* yang terdapat pada aplikasi sistem reservasi hotel pada Fefva Tours & Travel: **NSTITUT BISNIS** 

#### **1. Formulir Karyawan Baru**

Berikut ini merupakan desain formulir data karyawan yang berfungsi untuk dokumentasi data karyawan baru.

**& INFORMATIKA** 

![](_page_24_Picture_156.jpeg)

Gambar 4.13 Desain Formulir Karyawan baru

# 2. Formulir Pelanggan

Berikut ini merupakan desain formulir data pelanggan yang berfungsi untuk dokumentasi data pelanggan.

![](_page_25_Picture_38.jpeg)

Gambar 4.14 Desain Formulir Pelanggan

3. Formulir Proyek

Berikut ini merupakan desain formulir data proyek yang berfungsi untuk

v.

**INSTITUT BISNIS** 

![](_page_25_Picture_39.jpeg)

Gambar 4.15 Desain Formulir Proyek

# *4. Form Login*

Berikut ini merupakan tampilan dari *form login* yang berfungsi untuk *validasi user* yang menggunakan aplikasi. Dapat dilihat pada gambar 4.16.

![](_page_26_Picture_114.jpeg)

![](_page_26_Figure_3.jpeg)

# **5.** *Form Master* **Karyawan**

Berikut ini merupakan tampilan dari *form* karyawan yang berfungsi untuk *input*

![](_page_26_Picture_115.jpeg)

Gambar 4.17 Desain *Form* Karyawan

#### **6.** *Form Master* **Pelanggan**

Berikut ini merupakan tampilan dari *form* pelanggan yang berfungsi untuk *input* data pelanggan.

![](_page_27_Picture_147.jpeg)

# Gambar 4.18 Desain *Form* Pelanggan

### **7.** *Form Master* **Proyek**

Berikut ini merupakan tampilan dari *form* proyek yang berfungsi untuk *input*

**INSTITUT BISNIS** 

**& INFORMATIKA** 

data proyek.

![](_page_27_Picture_148.jpeg)

Gambar 4.19 Desain *Form* proyek

#### **8.** *Form* **Jabatan**

Berikut ini merupakan tampilan dari *form* jabatan yang berfungsi untuk *input*

data jabatan.

![](_page_28_Picture_132.jpeg)

# Gambar 4.20 *Form Master* Jabatan

**9.** *Form* **Barang** 

Berikut ini merupakan tampilan dari *form* Barang yang berfungsi untuk *input*

**NSTITUT BISNIS** 

ORMATIKA

data Barang.

![](_page_28_Picture_133.jpeg)

Gambar 4.21 Form *Master* Barang

# **10.** *Form* **Golongan Barang**

Berikut ini merupakan tampilan dari *form* Golongan Barang yang berfungsi untuk *input* data Golongan Barang.

![](_page_29_Picture_125.jpeg)

#### Gambar 4.22 Desain *Form* Golongan Barang

#### **11.** *Form* **Uraian Pekerjaan**

Berikut ini merupakan tampilan dari *form* Uraian Pekerjaan yang berfungsi

**INSTITUT BISNIS** 

untuk *input* data Uraian Pekerjaan.

![](_page_29_Picture_126.jpeg)

Gambar 4.23 Desain *Form* Uraian Pekerjaan

### **12.** *Form* **Clasifikasi Material**

Berikut ini merupakan tampilan dari *form* Clasifikasi material yang berfungsi untuk *input* data Clasifikasi Material.

![](_page_30_Picture_185.jpeg)

Insert Update Delete

#### **14.** *Form* **Rencana Anggaran Biaya**

Berikut ini merupakan tampilan dari *form* Rencana Anggran Biaya yang berfungsi untuk *input* data Rencana Anggaran Biaya.

![](_page_31_Picture_189.jpeg)

# **4.3.2 Desain** *Output*

Berikut ini merupakan desain *output* yang terdapat dalam aplikasi penjualan *voucher* hotel PT Fefva Tours & Travel:

#### *1. Form* **Laporan Rencana Anggaran Biaya**

Berikut ini merupakan tampilan dari *form* Clasifikasi material yang berfungsi untuk *input* data Clasifikasi Material.

![](_page_32_Picture_122.jpeg)

Gambar 4.27 Desain *Form* Laporan Anggaran Biaya

![](_page_32_Figure_2.jpeg)

Gambar 4.28 Desain *Form* Laporan Perbandingaan Anggaran Biaya

#### **4.4 Implementasi Sistem**

Implementasi sistem merupakan tahap pembuatan sistem berdasarkan rancangan desain yang dibuat. Desain *form* yang telah dibuat cukup sesuai untuk mengimplementasikan sistem, sehingga tidak membutuhkan banyak perubahan.

#### **4.4.1 Kebutuhan Sistem**

Pada tahap ini dijelaskan mengenai implementasi dari perangkat keras dan lunak yang harus dipersiapkan oleh pengguna. Untuk perangkat keras, minimal pengguna harus mempersiapkan spesifikasi sebagai berikut:

- 1. Intel Pentium 4 CPU 2.00 Ghz
- 2. Memory 512 MB RAM
- 3. VGA 64 MB

#### **4.4.2 Penjelasan Pemakaian Aplikasi**

Tahap ini merupakan langkah-langkah dari pemakaian aplikasi sistem rencana anggaran biaya. Berikut sub-sub pembahasan pemakaian aplikasi ini:

#### **1.** *Form* **Home**

*Form Home* merupakan tampilan awal dari program ini. Pada *form* ini terdapat *menu* yaitu *menu user*. *Men*u user disini berisi *login* untuk *user* yang ingin menjalankan aplikasi ini. Selain itu dalam *menu user* terdapat *menu master*, menu trnsaksi dan juga menu laporan yang bertujuan untuk melakaukan input dan melihat laporan pada sistem rencana anggran biaya.

![](_page_33_Picture_9.jpeg)

Gambar 4.29 Tampilan *Form Home* 

#### **2.** *Form Login*

*Form login* ini terdapat pada *form Home* yaitu pada *menu user*. *User* harus menginputkan *username* dan *password* yang sesuai agar dapat masuk ke *menu* utama dari aplikasi ini. *Form Login* ini untuk mengontrol agar hanya orang yang berhak saja yang dapat mengakses aplikasi ini. Jika orang tersebut tidak memiliki wewenang, maka ia tidak akan dapat membuka aplikasi ini. Hal ini untuk menjaga keamanan data. Tampilan dari *form login* ini dapat dilihat sebagai pada gambar 4.30:

![](_page_34_Figure_2.jpeg)

Jika anda berhasil masuk maka akan muncul *message box* seperti pada gambar 4.31 Jika *username* dan *password* salah yang diinputkan *user* salah atau tidak sesuai maka akan muncul *message box* seperti pada gambar 4.32

![](_page_34_Picture_91.jpeg)

Gambar 4.31 *Message Box* pada *Form Login* benar

![](_page_35_Picture_0.jpeg)

Gambar 4.32 *Message Box* pada *Form Login* salah

#### **3.** *Form User*

*Form User* digunakan jika *user* ingin membuat ID *login* baru. Maka *user* harus dari karyawan di CV Hikma Utama, dan sudah mempunyai ID karyawan yang terdaftar. lalu akan muncul *form* seperti gambar 4.33.

*User* memasukkan ID karyawan-nya, nama pengguna dan kata sandi yang diinginkan. Lalu klik tombol simpan untuk menyimpan ID *login* karyawan yang baru.

![](_page_35_Picture_66.jpeg)

Gambar 4.33 Tampilan pada *Form User*

![](_page_36_Figure_0.jpeg)

Gambar 4.34 *Message Box* pada *Form* User yang berhasil disimpan

![](_page_36_Picture_78.jpeg)

Gambar 4.36 *Message Box* pada *Form* User yang berhasil didelete

# **4.** *Form* **Data Pelanggan**

Implementasi pada *form* data pelanggan ini dapat dilihat pada gambar 4.37. *Form* data pelanggan berfungsi untuk mencatat data pelanggan yang telah melakukan pengajuan proyek dan melakukan. Dalam *form* ini terdapat beberapa *button,* yaitu:

1. *Button* simpan, berfungsi untuk menyimpan data pelanggan yang dientri oleh *user*

- 2. *Button* batal, berfungsi untuk membatalkan *input* pelanggan yang dilakukan oleh *user*
- 3. *Button* baru, berfungsi untuk menambah data ID baru pelanggan yang ingin dientri oleh *user*
- 4. *Button* ubah, berfungsi untuk menyimpan data pelanggan yang telah diperbarui oleh *user*
- 5. *Button* hapus, berfungsi untuk menghapus data pelanggan yang tidak diperlukan lagi.

![](_page_37_Picture_72.jpeg)

Gambar 4.37 Tampilan *Form* Data Pelanggan

Pada saat tekan *button* baru maka data akan diubah dan saat menekan *button*  simpan maka muncul *message box* seperti gambar 4.38 yang akan menanyakan kembali apakah data akan disimpan.

![](_page_38_Picture_0.jpeg)

Gambar 4.38 *Message Box* pada *Button* simpan

Pada saat *button* ubah maka akan muncul *message box* seperti pada gambar

![](_page_38_Picture_3.jpeg)

Gambar 4.40 *Message Box* pada *Button* konfirmasi hapus

Yes.

No

Jika menyetujui pesan tersebut akan dihapus, maka tekan *yes* dan akan muncul *message box* hapus yang akan memberitahukan bahwa data telah dihapus, dan tekan OK. Seperti pada gambar 4.41

![](_page_39_Picture_0.jpeg)

Gambar 4.41 *Message Box* pada *Button* hapus

#### **5.** *Form* **Data Karyawan**

Implementasi pada form data karyawan ini dapat dilihat pada gambar 4.42.

![](_page_39_Figure_4.jpeg)

Gambar 4.42 Tampilan *Form* Data Karyawan

*Form* data karyawan berfungsi untuk mencatat data karyawan dan sebagai persyaratan mendapatkan ID *login* baru. Data karyawan ini digunakan untuk pelayanan pemesanan proyek dari pelanggan, melakukan transaksi rencana anggaran pada CV Hikma Utama tersebut. Dalam *form* ini terdapat beberapa *button,* yaitu:

1. *Button* simpan, berfungsi untuk menyimpan data karyawan yang dientri oleh *user*

- 2. *Button* batal, berfungsi untuk membatalkan *input* karyawan yang dilakukan oleh *user*
- 3. *Button* baru, berfungsi untuk menambah data ID baru pada karyawan yang ingin dientri oleh *user*
- 4. *Button* ubah, berfungsi untuk menyimpan data karyawan yang telah diperbarui oleh *user*
- 5. *Button* hapus, berfungsi untuk menghapus data karyawan yang tidak diperlukan lagi.
- 6. *Button cari,* berfungsi untuk mencari data karyawan untuk diubah / dihapus berdasarkan ID Karyawan.

Pada saat tekan *button* baru maka data akan diubah dan saat menekan *button*  simpan maka muncul *message box* seperti gambar 4.43 yang akan menanyakan kembali apakah data akan disimpan.

![](_page_40_Picture_6.jpeg)

Gambar 4.43 *Message Box* pada *Button* simpan

Pada saat *button* ubah maka akan muncul message box seperti pada gambar 4.44

![](_page_40_Picture_9.jpeg)

Gambar 4.44 *Message Box* pada *Button* Ubah

Pada saat tekan *button* hapus maka muncul *message box* yang menanyakan apakah data benar-benar ingin dihapus. Seperti pada gambar 4.45.

![](_page_41_Picture_1.jpeg)

Gambar 4.45 *Message Box* pada *Button* konfirmasi hapus

Jika menyetujui pesan tersebut akan dihapus, maka tekan *yes* dan akan muncul *message box* hapus yang akan memberitahukan bahwa data telah dihapus, dan tekan OK. Seperti pada gambar 4.46

![](_page_41_Picture_4.jpeg)

Gambar 4.46 *Message Box* pada *Button* hapus

### **6.** *Form* **Data Jabatan**

Implementasi pada *form* Jabatan ini dapat dilihat pada gambar 4.47

![](_page_42_Picture_83.jpeg)

Gambar 4. 47 Master *Form* Jabatan

*Form* Jabatan berfungsi untuk mencatat data Jabatan yang bertujuan untuk menentukan upah yang didapat oleh tenaga kerja dalam menentukan biaya tenaga kerja,. Upah juga disesuaikan dengan nama jabatan. Dalam *form* ini terdapat beberapa *button,* yaitu:

1. *Button* simpan, berfungsi untuk menyimpan data harga yang dientri oleh *user*

- 2. *Button* baru, berfungsi untuk menambah data ID baru pada harga yang ingin dientri oleh *user*
- 3. *Button* ubah, berfungsi untuk menyimpan data harga yang telah diperbarui oleh *user*
- 4. *Button* hapus, berfungsi untuk menghapus data harga yang tidak diperlukan lagi.

Pada saat tekan *button* baru maka data akan diubah dan saat menekan *button*  simpan maka muncul *message box* seperti gambar 4.48 yang akan menanyakan kembali apakah data akan disimpan.

![](_page_43_Picture_0.jpeg)

Gambar 4.48 *Message Box* pada *Button* simpan

Pada saat *button* ubah maka akan muncul *message box* seperti pada gambar

![](_page_43_Figure_3.jpeg)

Pada saat tekan *button* hapus maka muncul *message box* yang menanyakan apakah data benar-benar ingin dihapus. Seperti pada gambar 4.50.

![](_page_43_Picture_5.jpeg)

Gambar 4.50 *Message Box* pada *Button* konfirmasi hapus

Jika menyetujui pesan tersebut akan dihapus, maka tekan *yes* dan akan muncul *message box* hapus yang akan memberitahukan bahwa data telah dihapus, dan tekan OK. Seperti pada gambar 4.51

![](_page_44_Picture_54.jpeg)

Gambar 4.51 *Message Box* pada *Button* hapus

#### **7.** *Form* **Clasifikasi Material**

Implementasi pada *form clasifikasi material* ini dapat dilihat pada gambar 4.52.

![](_page_44_Picture_55.jpeg)

Gambar 4.52 Master *Form* Classifikaisi Material

*Form* clasifikasi material berfungsi untuk mencatat data class, yang bertujuan untuk menentukan class pada material.. Dalam *form* ini terdapat beberapa *button,* yaitu:

- 1. *Button* simpan, berfungsi untuk menyimpan data harga yang dientri oleh *user*
- 2. *Button* baru, berfungsi untuk menambah data ID baru pada harga yang ingin dientri oleh *user*
- 3. *Button* ubah, berfungsi untuk menyimpan data harga yang telah diperbarui oleh *user*
- 4. *Button* hapus, berfungsi untuk menghapus data harga yang tidak diperlukan lagi.

Pada saat tekan *button* baru maka data akan diubah dan saat menekan *button*  simpan maka muncul *message box* seperti gambar 4.54 yang akan menanyakan kembali apakah data akan disimpan.

![](_page_45_Picture_96.jpeg)

Gambar 4.53 *Message Box* pada *Button* simpan

Pada saat *button* ubah maka akan muncul *message box* seperti pada gambar

4.54

![](_page_46_Picture_0.jpeg)

Gambar 4.54 *Message Box* pada *Button* Ubah

Pada saat tekan *button* hapus maka muncul *message box* yang menanyakan apakah data benar-benar ingin dihapus. Seperti pada gambar 4.55.

![](_page_46_Picture_86.jpeg)

![](_page_46_Picture_4.jpeg)

Gambar 4.56 *Message Box* pada *Button* hapus

#### **8.** *Form* **Golongan Barang**

Implementasi pada *form* data Golongan Barang ini dapat dilihat pada gambar

4.57.

![](_page_47_Picture_71.jpeg)

Gambar 4.57 Tampilan *Form* Golongan Barang

*Form* data harga berfungsi untuk mencatat data Golongan Barang,digunakan untuk mengetahui golongan barang sesuai dengan data barang sehingga memudahkan user dalam mencari barang sesuai golongan. Dalam *form* ini terdapat beberapa *button,* yaitu:

- 1. *Button* simpan, berfungsi untuk menyimpan data harga yang dientri oleh *user*
- 2. *Button* baru, berfungsi untuk menambah data ID baru pada harga yang ingin dientri oleh *user*
- 3. *Button* ubah, berfungsi untuk menyimpan data harga yang telah diperbarui oleh *user*
- 4. *Button* hapus, berfungsi untuk menghapus data harga yang tidak diperlukan lagi.

Pada saat tekan *button* baru maka data akan diubah dan saat menekan *button*  simpan maka muncul *message box* seperti gambar 4.58 yang akan menanyakan kembali apakah data akan disimpan.

![](_page_48_Picture_82.jpeg)

Gambar 4.58 *Message Box* pada *Button* simpan

![](_page_48_Picture_3.jpeg)

Gambar 4.59 *Message Box* pada *Button* Ubah

Pada saat tekan *button* hapus maka muncul *message box* yang menanyakan apakah data benar-benar ingin dihapus. Seperti pada gambar 4.60.

![](_page_48_Picture_6.jpeg)

Gambar 4.61 *Message Box* pada *Button* konfirmasi hapus

Jika menyetujui pesan tersebut akan dihapus, maka tekan *yes* dan akan muncul *message box* hapus yang akan memberitahukan bahwa data telah dihapus, dan tekan OK. Seperti pada gambar 4.62

![](_page_49_Picture_1.jpeg)

Gambar 4.62 *Message Box* pada *Button* hapus

**9.** *Form* **Barang** 

dilihat pada gambar 4.63

Form barang ini digunakan untuk menginputkan data – data barang yang ada pada perusahaan CV. Hikma Utama ,Implementasi pada *form* data Barang ini dapat

![](_page_49_Picture_63.jpeg)

Gambar 4.63 Tampilan *Form* Golongan Barang

*Form* data barang berfungsi untuk mencatat data Barang, digunakan untuk mengetahui barang sesuai dengan data barang sehingga memudahkan user dalam mencari data barang. Dalam *form* ini terdapat beberapa *button,* yaitu:

- 1. *Button* simpan, berfungsi untuk menyimpan data harga yang dientri oleh *user*
- 2. *Button* baru, berfungsi untuk menambah data Kode baru pada harga yang ingin dientri oleh *user*
- 3. *Button* ubah, berfungsi untuk menyimpan data harga yang telah diperbarui oleh *user*
- 4. *Button* hapus, berfungsi untuk menghapus data harga yang tidak diperlukan lagi. Pada saat tekan *button* baru maka data akan diubah dan saat menekan *button*  simpan maka muncul *message box* seperti gambar 4.64 yang akan menanyakan kembali apakah data akan disimpan.

![](_page_50_Picture_5.jpeg)

Gambar 4.64 *Message Box* pada *Button* simpan

Pada saat *button* ubah maka akan muncul *message box* seperti pada gambar 4.65

![](_page_50_Picture_8.jpeg)

Gambar 4.65 *Message Box* pada *Button* Ubah

Jika menyetujui pesan tersebut akan dihapus, maka tekan *yes* dan akan muncul *message box* hapus yang akan memberitahukan bahwa data telah dihapus, dan tekan OK. Seperti pada gambar 4.66

![](_page_51_Picture_1.jpeg)

Gambar 4.66 *Message Box* pada *Button* hapus

# **10.** *Form* **Proyek**

Implementasi pada *form* Proyek ini dapat dilihat pada gambar 4.67.

|        | Data Project        |             |                             |                     | Data Proyek       |                    |                    |                            |       |  |
|--------|---------------------|-------------|-----------------------------|---------------------|-------------------|--------------------|--------------------|----------------------------|-------|--|
|        | Tanggal Pelaksanaan |             | Tuesday , December 23, 2014 |                     |                   |                    |                    |                            |       |  |
|        | <b>Fade Provek</b>  |             |                             |                     | Panjang Bangunan  |                    |                    | Title Persasangan          |       |  |
|        |                     |             |                             |                     |                   |                    |                    | Junion Lanta               |       |  |
|        | Name Proyek         |             |                             | Lebar Bangupan      |                   |                    |                    |                            |       |  |
|        | Name Perusahan      |             | ٠<br>Add                    |                     | Tinggi Bangunan   |                    |                    | volume Bangunan            |       |  |
|        |                     |             |                             | Save                | Update            |                    | Delete             |                            |       |  |
|        |                     |             |                             |                     |                   |                    |                    |                            |       |  |
|        | Kode Proyek         | Nama Proyek | Nama<br>Perusahaan          | Panjang<br>Bangunan | Lebar<br>Bangunan | Tinggi<br>Bangunan | Volume<br>Bangunan | Tak<br><b>Periesanagen</b> | Lanta |  |
| $\ast$ |                     |             |                             |                     |                   |                    |                    |                            |       |  |

Gambar 4.67 Tampilan *Form* Proyek

*Form* Proyek berfungsi untuk mencatat data proyek, digunakan untuk mengetahui data-data proyek agar dapat melakukan perhitungan rencana anggaran biaya. Dalam *form* ini terdapat beberapa *button,* yaitu:

- 1. *Button* simpan, berfungsi untuk menyimpan data harga yang dientri oleh *user*
- 2. *Button* baru, berfungsi untuk menambah data ID baru pada harga yang ingin dientri oleh *user*
- 3. *Button* ubah, berfungsi untuk menyimpan data harga yang telah diperbarui oleh *user*
- 4. *Button* hapus, berfungsi untuk menghapus data harga yang tidak diperlukan lagi. Pada saat tekan *button* baru maka data akan diubah dan saat menekan *button*  simpan maka muncul *message box* seperti gambar 4.68 yang akan menanyakan kembali apakah data akan disimpan.

![](_page_52_Picture_5.jpeg)

Gambar 4.68 *Message Box* pada *Button* simpan

Pada saat *button* ubah maka akan muncul *message box* seperti pada gambar 4.69

![](_page_52_Picture_106.jpeg)

Gambar 4.69 *Message Box* pada *Button* Ubah

Jika menyetujui pesan tersebut akan dihapus, maka tekan *yes* dan akan muncul *message box* hapus yang akan memberitahukan bahwa data telah dihapus, dan tekan OK. Seperti pada gambar 4.70

![](_page_53_Picture_64.jpeg)

Gambar 4.70 *Message Box* pada *Button* hapus

#### **11.** *Form* **Uraian Pekerjaan**

Implementasi pada *form* data Uraian Pekerjaan ini dapat dilihat pada gambar

|     | - Ure an Pekerjaan<br>ĦИ<br>Kode Rekenaar |                            |                  |            |              | "Daftar Kebutuhan<br>Cen Class Class A |                      | 츼         |
|-----|-------------------------------------------|----------------------------|------------------|------------|--------------|----------------------------------------|----------------------|-----------|
|     | Mama Pekarjaan Pemasangan SUTM            |                            |                  |            |              |                                        |                      |           |
|     | Kebutuhan Pekerisan                       |                            |                  |            |              | Kode Barano                            | Nama Barang          | Penakaian |
|     |                                           |                            |                  |            |              | $\ddagger$                             | Cross Arm 3          | 20        |
|     | Kode Barang                               | Nama Barang                | Nama<br>golongan | Nama Class |              | $\mathbf{z}$                           | Kabel Class A        | 20        |
|     | H.                                        | Cross Arm 3                | Kabel            | Class A    |              | $\pm$                                  | Lampu Class A        | 20        |
|     | $\overline{z}$                            | Kabel Class A              | Kabel            | Class A    |              | 5                                      | Lampu Philip Clas 20 |           |
|     | 4                                         | Lampu Class A              | Cross Arm        | Class A    | ٠            | 6                                      | Langu Geran          | 20        |
|     | 5                                         | Lampu Philip Clas Cross Am |                  | Class A    |              | 7                                      | Kabel Panjang        | 20        |
|     | 6                                         | Lampu Osram                | Cross Arm        | Class A    |              | 8                                      | U Trap               | 30        |
|     | 9                                         | Dead End Clamp             | <b>SUTM</b>      | Class A    |              | 9                                      | Dead End Clamp       | 30        |
| $+$ |                                           |                            |                  |            |              | 10                                     | Soket Eye            | 30        |
|     |                                           |                            |                  |            | $\leftarrow$ |                                        |                      | $\cdot$   |
|     |                                           |                            |                  |            |              |                                        |                      |           |

Gambar 4.71 Tampilan *Form* Uraian Pekerjaan

*Form* data Uraian Pekerjaan berfungsi untuk mencatat data pekerjaan digunakan menentukan material yang dibutuhkan dalam setiap pekerjaan yang

digunakan untuk tabel referensi proyek. Dalam *form* ini terdapat beberapa *button,*  yaitu:

- 1. *Button* simpan, berfungsi untuk menyimpan data harga yang dientri oleh *user*
- 2. *Button* baru, berfungsi untuk menambah data ID baru pada harga yang ingin dientri oleh *user*
- 3. *Button* ubah, berfungsi untuk menyimpan data harga yang telah diperbarui oleh *user*
- 4. *Button* hapus, berfungsi untuk menghapus data harga yang tidak diperlukan lagi.

Pada saat tekan *button* baru maka data akan diubah dan saat menekan *button*  simpan maka muncul *message box* seperti gambar 4.75 yang akan menanyakan kembali apakah data akan disimpan.

![](_page_54_Picture_6.jpeg)

Gambar 4.72 *Message Box* pada *Button* simpan

Pada saat *button* ubah maka akan muncul *message box* seperti pada gambar 4.73

![](_page_54_Picture_113.jpeg)

Gambar 4.73 *Message Box* pada *Button* Ubah

 Pada saat tekan *button* hapus maka muncul *message box* yang menanyakan apakah data benar-benar ingin dihapus. Seperti pada gambar 4.74. Jika menyetujui pesan tersebut akan dihapus, maka tekan *yes* dan akan muncul *message box* hapus yang akan memberitahukan bahwa data telah dihapus, dan tekan OK.

![](_page_55_Picture_54.jpeg)

Gambar 4.74 *Message Box* pada *Button* hapus

#### **12. Laporan Rencana Anggaran Biaya**

Laporan rencana anggaran biaya untuk hasil rencana anggrana yang terjadi pada setiap proyek sesuai dengan kebutuhan proyek. Dengan adanya laporan rencana anggran ini maka dapat membantu manajer dan kepala proyek untuk melakuakn kontrol atau pengawasan terhadap jalannya proyek.sehingga Direktur dan juga Kepala gudang dapat melakuakn evaluasi dengan cepat untuk kebutuhan proyek yang akan di implementasikan dilapangan Laporan Rencana Anggran Biaya dapat dilihat pada gambar 4.75.

| CU. HINDAH UPAGA                                                                           | Jl. Wisma Kedung Asem Blok BI I/15 Surabaya, Jawa Timur<br>Laporan Rencana Anggaran Biaya |                              |                                      |                                                                    |  |
|--------------------------------------------------------------------------------------------|-------------------------------------------------------------------------------------------|------------------------------|--------------------------------------|--------------------------------------------------------------------|--|
| Nama Proyek<br>Nama Perusahaan<br>12.1                                                     | Pemasangan SUTM<br>CV Badrus Zaman<br>Alamat Perusahaan : Simorejo Sari A/35 Surabaya     |                              | 150 MB<br>Volume :                   | Tanggal Pelaksanaan : 12/22/2014 12:00:00A                         |  |
| Uraian Material                                                                            | Satuan                                                                                    | Volume                       | H arga                               | Jumlah Harga                                                       |  |
| Pasang Dudukan DS<br>Lampu Class A<br>Lampo Philip Class A<br>Lampu Osram<br>Kabel Panjang | Buah<br>Buah<br>Buah<br>Meter                                                             | 7.50<br>7.50<br>7.50<br>7.50 | 35,000<br>20,000<br>15,000<br>10,000 | Rp 262,500.00<br>Rp 150,000.00<br>Ro 112,500.00<br>75,000.00<br>Ro |  |
|                                                                                            | Total Biaya /Pekerjaan                                                                    |                              |                                      | Rp 600,000.00                                                      |  |
| Pasang Kontra Mas PM<br>U Trap<br>Dead End Clamp<br>Soket Eye<br>Bolt.                     | Meter.<br>Meter.<br>Meter<br><b>Meter</b>                                                 | 5.00<br>5.00<br>5.00<br>7.50 | 40,000<br>30,000<br>55,000<br>67,000 | Rp 200,000.00<br>Ro 150,000.00<br>Rp 275,000.00<br>Rp 502,500.00   |  |
|                                                                                            | Total Biaya / Pekerjaan                                                                   |                              |                                      | Rp 1,127,500.00                                                    |  |
| Pasang SUTIATM 10<br>Cross Arm 3<br>Kabel Class A<br>Kabel Classib                         | Meter<br>Meter<br>Weter                                                                   | 7.50<br>7.50<br>7.50         | 20,000<br>30,000<br>20,000           | 150,000.00<br>Ro<br>225,000.00<br>Ro:<br>Rp 150,000.00             |  |
| Uraian Tenaga Kerja                                                                        | Total Biaya / Pekerjaan                                                                   |                              |                                      | Rp 525,000.00                                                      |  |
| Tenaga Ahli                                                                                | Jam                                                                                       | 30.00                        | 10,000                               | Rp 300,000.00                                                      |  |
|                                                                                            | Total Material                                                                            |                              |                                      | Rp 2,252,500.00                                                    |  |

Gambar 4.75 Laporan Rencana Anggaran Biaya

# **13. Laporan Perbandingan Anggaran**

Laporan perbandingan anggaran digunakan sebagai bahan evaluasi atau pembanding antara anggaran yang telah direncanakan dan anggaran sesuai dengan pelaksanaan proyek yang telah dilakukan perusahaan.

Dengan adanya laporan perbandingan anggaran biaya maka dapat memudahkan direktur dan kepala proyek untuk melakaukan evaluasi, gambar laporan perbandingan anggran dapat dilihat pada gambar 4..76

|                                       |                                      | Jl. Wisma Kedung Asem Blok BI I/15 Surabaya, Jawa Timur | <b>CV. Hikmah Utama</b>            |              |                         |      |  |  |  |
|---------------------------------------|--------------------------------------|---------------------------------------------------------|------------------------------------|--------------|-------------------------|------|--|--|--|
|                                       | Laporan Perbandingan Anggaran        |                                                         |                                    |              |                         |      |  |  |  |
| CU.HIKMAH UPAMA                       |                                      |                                                         |                                    |              |                         |      |  |  |  |
|                                       |                                      |                                                         |                                    |              |                         |      |  |  |  |
| Nama Proyek                           |                                      | : Pemasangan SUTM                                       |                                    |              |                         |      |  |  |  |
| Nama Customer                         |                                      | : CV Badrus Zaman                                       |                                    |              |                         |      |  |  |  |
| Alamat Proyek                         | ÷.                                   | Simorejo Sari A/35 Surabaya                             |                                    |              |                         |      |  |  |  |
| Volume                                | 150 Meter                            |                                                         |                                    |              |                         |      |  |  |  |
|                                       |                                      |                                                         |                                    |              |                         |      |  |  |  |
| Uraian Material                       | Biaya RAB                            | Biaya Realita                                           | Selisih Biaya                      | Vol RAB      | Vol Realita Selisih Vol |      |  |  |  |
| Pasano Dudukan DS                     |                                      |                                                         |                                    |              |                         | 0.50 |  |  |  |
| Lamou Class A<br>Lampu Philip Class A | 262 500.00<br>Ro<br>150,000.00<br>Ro | 245.000.00<br>Ro<br>140.000.00<br>Ro                    | 17,500.00<br>Rp<br>10.000.00<br>Ro | 7.50<br>7.50 | 7.00<br>7.00            | 0.50 |  |  |  |
| Lampu Osram                           | 112,500.00<br>Rp                     | 105,000.00<br>Rø                                        | 7,500.00<br>Rp                     | 7.50         | 7.00                    | 0.50 |  |  |  |
| Kabel Panjang                         | 75.000.00<br>Rp                      | 70.000.00<br>Rø                                         | 5,000.00<br>Rp                     | 7.50         | 7.00                    | 0.50 |  |  |  |
| otal Biaya / pekerjaan                | 600,000.00<br>Rp.                    | 560,000.00<br>Ro                                        | 40,000.00<br>Rp.                   | 30.00        | 28.00                   | 2.00 |  |  |  |
| Pasang Kontra Mas PM                  |                                      |                                                         |                                    |              |                         |      |  |  |  |
| Soket Eye                             | 275,000.00<br>Ro.                    | 256,666.67<br>Ro                                        | 18, 333, 33<br>Rp.                 | 5.00         | 4.67                    | 0.33 |  |  |  |
| <b>Bolt</b>                           | 502,500.00<br>Ro                     | 469.000.00<br>Rø                                        | 33,500.00<br>Ro                    | 7.50         | 7.00                    | 0.50 |  |  |  |
| UTrap                                 | Ro<br>200.000.00                     | 186,666.67<br>R٥                                        | 13,333.33<br>Rp                    | 5.00         | 4.67                    | 0.33 |  |  |  |
| Dead End Clamp                        | 150,000.00<br>Ro                     | 140.000.00<br>Ro                                        | 10.000.00<br>Rø                    | 5.00         | 4.67                    | 0.33 |  |  |  |
| otal Biaya / pekerjaan                | Rp 1,127,500.00                      | Rp 1.052,333.33                                         | 75,166,67<br><b>R</b> <sub>D</sub> | 22.50        | 21.00                   | 1.50 |  |  |  |
| Pasang SUTM TM 10                     |                                      |                                                         |                                    |              |                         |      |  |  |  |
| Cross Arm 3                           | Ro<br>150,000.00                     | 140.000.00<br>Ro                                        | 10.000.00<br>Ro                    | 7.50         | 7.00                    | 0.50 |  |  |  |
| Kabel Class A                         | 225,000.00<br>Ro                     | 210,000.00<br>Ro                                        | 15.000.00<br>Ro                    | 7.50         | 7.00                    | 0.50 |  |  |  |
| Kabel Class b                         | 150,000.00<br>Ro                     | 140.000.00<br>Rp                                        | 10.000.00<br>Rp                    | 7.50         | 7.00                    | 0.50 |  |  |  |
| otal Biaya / pekerjaan                | 525,000.00<br>Rp                     | 490,000.00<br>Ro                                        | 35,000.00<br>Rp                    | 22.50        | 21.00                   | 1.50 |  |  |  |
| Uraian Tenaga Kerja                   |                                      |                                                         |                                    |              |                         |      |  |  |  |
| Tenaga Ahli                           | 300.000.00<br>Rp                     | Rp 280,000.00                                           | 20 000 00<br>Ro                    | 30.00        | 28.00                   | 2.00 |  |  |  |

Gambar 4.76 Laporan Perbandingan Anggaran Biaya

### **14. Laporan Realisasi Anggaran Biaya**

Laporan realisasi anggaran biaya digunakan untuk mengetahui biaya anggaran yang terealisasi setelah proyek selesai dikerjaan, laporan realisasi anggran juga digunakan sebagai perbandingan dengan laporan rencana anggaran biaya. Laporan realisasi anggaran dapat dilihat pada gambar 4.77.

| CU. HIKMAH UTAMA                | <b>CV. Hikmah Utama</b><br>JI. Wisma Kedung Asem Blok BI I/15 Surabaya, Jawa Timur<br>Laporan Realisasi Anggaran Biaya |                                 |                     |                 |  |  |
|---------------------------------|----------------------------------------------------------------------------------------------------|---------------------------------|---------------------|-----------------|--|--|
|                                 | Pemasangan SUTM                                                                                                    | Tanggal Pelaksanaan: 26/12/2014 |                     |                 |  |  |
| <b>Nama Customer</b>            | - CV Badrus Zaman                                                                                                    |                                 | Titik Pemasangan: 1 |                 |  |  |
| Alamat Perusahaan<br><b>STA</b> | Simorejo Sari A/35 Surabaya                                                                                            |                                 | Volume              | $: 150$ M3      |  |  |
| <b>Uraian Material</b>          | Satuan                                                                                                    | Volume                          | Harga               | Jumlah Harga    |  |  |
| Pasang Dudukan DS               | Set                                                                                                    | 1                               |                     |                 |  |  |
| Lampu Class A                   | Buah                                                                                                    | 7.00                            |                     | Rp 245,000.00   |  |  |
| Lampu Philip Class A            | Buah                                                                                                    | 7.00                            |                     | Rp 140,000.00   |  |  |
| Lampu <sub>Osram</sub>          | <b>Buah</b>                                                                                                    | 7.00                            |                     | Rp 105,000.00   |  |  |
| Kabel Panjang                   | Meter                                                                                                    | 7.00                            |                     | Rp 70,000.00    |  |  |
| Jumlah Biaya Pekerjaan          |                                                                                                    |                                 |                     | Rp 560,000.00   |  |  |
| Pasang Kontra Mas PM            | Set                                                                                                    | 1                               |                     |                 |  |  |
| SoketEye                        | Meter                                                                                                    | 4.67                            |                     | Rp 256,666.67   |  |  |
| <b>Bolt</b>                     | Meter                                                                                                    | 7.00                            |                     | Rp 469,000.00   |  |  |
| U Trap                          | Meter                                                                                                    | 4.67                            |                     | Rp 186,666.67   |  |  |
| Dead End Clamp                  | Meter                                                                                                    | 4.67                            |                     | Rp 140,000.00   |  |  |
| Jumlah Biaya Pekerjaan          |                                                                                                    |                                 |                     | Rp 1,052,333.33 |  |  |
| Pasang SUTM TM 10               | Set                                                                                                    | 1                               |                     |                 |  |  |
| Cross Arm 3                     | Meter                                                                                                    | 7.00                            |                     | Rp 140.000.00   |  |  |
| Kabel Class A                   | Meter                                                                                                    | 7.00                            |                     | Rp 210,000.00   |  |  |
| Kabel Class b                   | Meter                                                                                                    | 7.00                            |                     | Rp 140,000.00   |  |  |
| Jumlah Biaya Pekerjaan          |                                                                                                    |                                 |                     | Rp 490,000.00   |  |  |
| <b>Total Biaya Material</b>     |                                                                                                    |                                 |                     | Rp 2,102,333.33 |  |  |
| Biaya Tenaga Kerja              | Jam                                                                                                    | 28.00                           | Rp<br>10,000        | Rp 280,000.00   |  |  |
| Realisasi Anggaran Biaya        |                                                                                                    |                                 |                     | Rp 2,382,333.33 |  |  |

Gambar 4.77 Laporan Realisasi Anggaran Biaya

#### **15. Laporan Nilai Kontrak Proyek**

Laporan nilai kontrak proyek untuk manajer mengetahui nilai proyek yang akan diterima oleh pelanggan , dan dapat dijadikan sebagai laporan pendapatan yang diterima oleh perusahana CV. Hikma Utama selama mendapatkan proyek dari pelanggan. Laporan nilai kontrak proyek dapat dilihat pada gambar 4.78.

![](_page_59_Picture_20.jpeg)

Gambar 4.78 Laporan Nilai Kontrak Proyek

![](_page_59_Picture_3.jpeg)